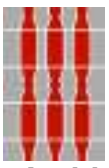

REGIONE UMBRIA – Direzione Ambiente, Territorio e Infrastrutture Servizio Informatico/Informativo: geografico, ambientale e territoriale

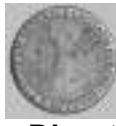

Università degli Studi di Perugia – DICA – Dipartimento di Ingegneria Civile e Ambientale

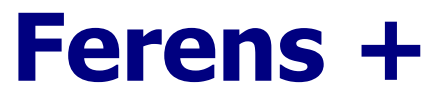

Software per la trasformazione di datum e coordinate per punti, files di punti e materiale cartografico

# Versione 1.1 – GIUGNO 2010

# Contenuto del presente testo:

- 1. Premessa
- 2. Caratteristiche del programma
- 3. Descrizione dell'interfaccia
- 4. Modalità di trasformazione ed esempi
- 5. Breve descrizione dei principali sistemi in uso in Italia

# 1. Premessa

Il presente testo non intende costituire un vero e proprio manuale operativo; l'interfaccia del programma non presenta complessità particolari, ed il suo utilizzo risulta intuitivo, se è ben conosciuto da parte dell'utente il problema delle trasformazioni di coordinate fra i sistemi geodetici e le impostazioni concettuali necessarie per applicarle.

La descrizione delle funzionalità del programma, dal punto di vista dell'utilizzo dell'interfaccia, viene quindi presentata in modo sintetico. Si attribuisce invece maggior importanza alla conoscenza degli aspetti concettuali alla base delle trasformazioni eseguite dal programma; per tale motivo, nel seguito del presente testo viene riportata una sia pur sintetica descrizione dei principali sistemi di riferimento (datum geodetici) in uso oggi in Italia e delle problematiche relative al passaggio fra l'uno e l'altro di essi.

# 2. Caratteristiche del programma

Il programma Ferens serve ad eseguire trasformazioni di coordinate fra i principali sistemi di riferimento in uso nella Regione Umbria (ETRF89, ED50, ROMA40, Bessel catastale), considerando anche i rispettivi sistemi cartografici (UTM-ETRF89, UTM-ED50, Gauss-Boaga e Cassini-Soldner).

Per l'esecuzione dei calcoli di trasformazione accurati fra i primi 3 sistemi sopra menzionati il programma utilizza i "grigliati" IGM, che essendo materiale soggetto a copyright non vengono forniti nel file di installazione ma vanno acquisiti e installati a parte dall'utente, in una cartella a scelta dell'utente stesso che va poi selezionata dall'interno di Ferens+.

In assenza dei grigliati il programma è in grado di eseguire comunque le trasformazioni, utilizzando però un modello di calcolo approssimato (accuratezza submetrica).

Nei calcoli di trasformazione viene considerata anche la componente altimetrica, con le opportune conversioni fra quote ellissoidiche e geoidiche (si ricorda a tale proposito che i grigliati IGM con estensione .gr1 fanno riferimento al modello di geoide ITALGEO 99, mentre i grigliati .gr2 considerano il più recente ITALGEO 2005).

La funzionalità delle conversioni è limitata all'area geografica della Regione Umbria, ampliata per una certa estensione per permettere l'elaborazione di eventuali dati a cavallo del confine. I limiti geografici di funzionamento del software sono i seguenti (v. figura):

> Latitudine: da 42° 00' a 44° 00' Longitudine: da 11° 30' a 13° 30'

Nella cartella "Limiti" installata insieme al programma sono presenti le graficizzazioni di tale area geografica, in formato DXF e shapefile, dove è visibile anche l'impronta del confine regionale.

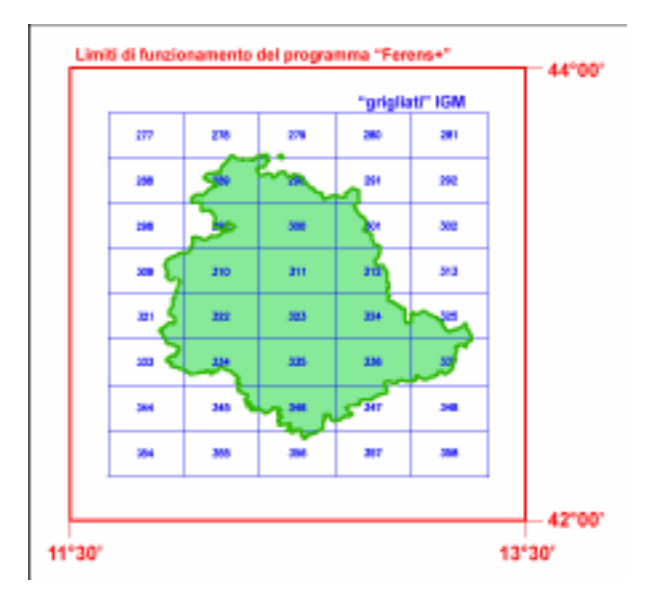

Limiti geografici del programma e grafico dei grigliati IGM

Il programma è in grado di eseguire le trasformazioni su singoli punti inseriti manualmente dall'utente. E' anche in grado di elaborare in modalità "batch" file di testo con elenchi di punti, file di cartografia vettoriale nei formati Shapefile e DXF, e file con le informazioni per la georeferenziazione di carte raster (world file, es. TFW).

Una descrizione delle funzionalità del programma è contenuta anche nel successivo punto 3 del presente testo, nel quale vengono elencati i vari elementi della finestra di dialogo che costituisce l'interfaccia.

Di ogni elemento dell'interfaccia viene descritta la modalità di utilizzo da parte dell'utente e la corrispondente azione eseguita dal programma.

# 3. Descrizione dell'interfaccia

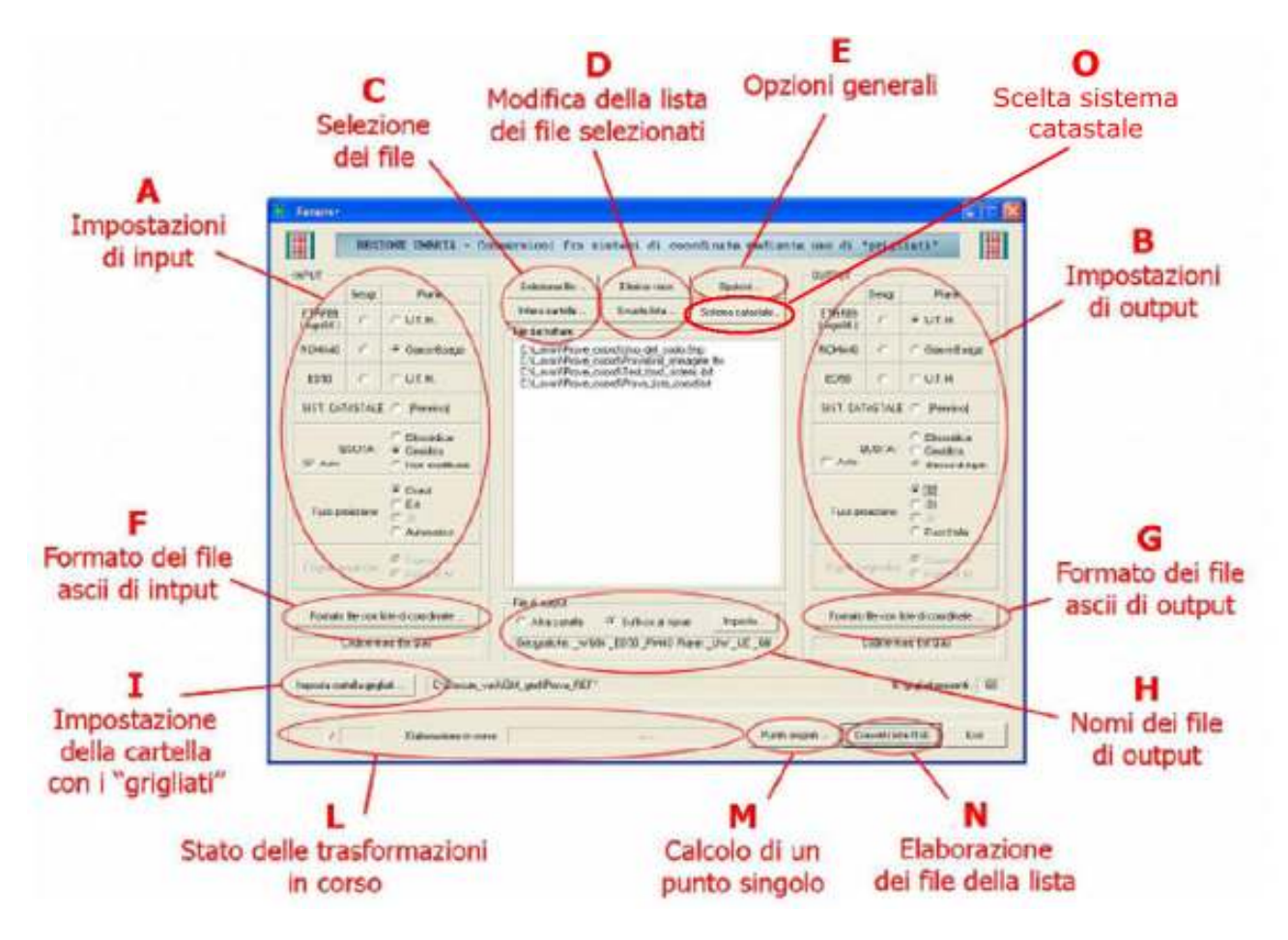

Di seguito vengono illustrate le funzionalità delle varie sezioni e pulsanti dell'interfaccia indicate con lettere maiuscole nella figura soprastante.

# A-B – Impostazioni di input e output

Nella parte a sinistra dell'interfaccia sono raccolte le impostazioni da assegnare per descrivere il datum e il tipo di coordinate in input; analogamente, nella parte a destra sono riportate le stesse opzioni, per indicare il datum e il tipo di coordinate richiesto in output.

Si tratta semplicemente di selezionare l'opzione corrispondente alla propria scelta, per indicare il datum geodetico (ETRF89, ED50, ROMA40, Catastale) e per i primi tre anche il tipo di coordinate (geografiche o piane). Nel caso di coordinate piane occorre indicare il fuso, nel caso di coordinate geografiche ROMA40 l'origine delle longitudini (quella propria è Monte Mario, ma talvolta viene utilizzata Greenwich). Nel sistema catastale il software utilizza solo le coordinate piane (Cassini-Soldner); l'origine del sistema catastale (che in Umbria è M. Pennino per la provincia di Perugia e M. Mario per quella di Terni va preventivamente scelta con l'opzione indicata con "O" nella figura.

Il sistema ETRS89 nella realizzazione ETRF89 è di sovente indicato con l'acronimo WGS84, in quanto in Europa i due datum si possono considerare coincidenti ai fini pratici.

L'unità di misura delle coordinate geografiche (angoli sessagesimali o sessadecimali) riguarda solo i file con liste di punti; la corrispondente opzione si trova quindi nella finestra "Formato dei file ascii" descritta più avanti.

La scelta della quota fra ellissoidica e geoidica può essere eseguita dall'utente, oppure lasciata decidere al programma in base all'associazione più usuale: ellissoidica con le coordinate geografiche ETRF89 e geoidica in tutti gli altri casi.

# C - Selezione dei file

Sono presenti due modalità per la selezione dei file da trasformare: la normale selezione diretta, anche multipla, scegliendo il tipo di file fra quelli disponibili (shapefile, world file, dxf di solo contenuto cartografico, file di testo con liste di punti):

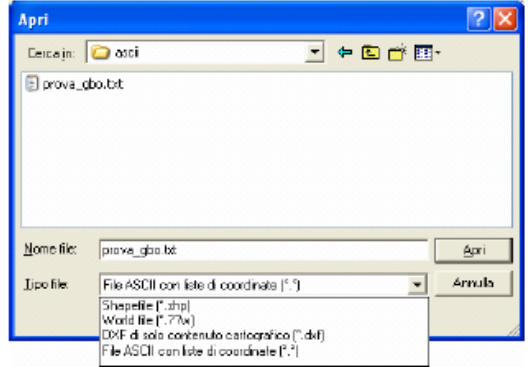

oppure l'indicazione di un'intera cartella:

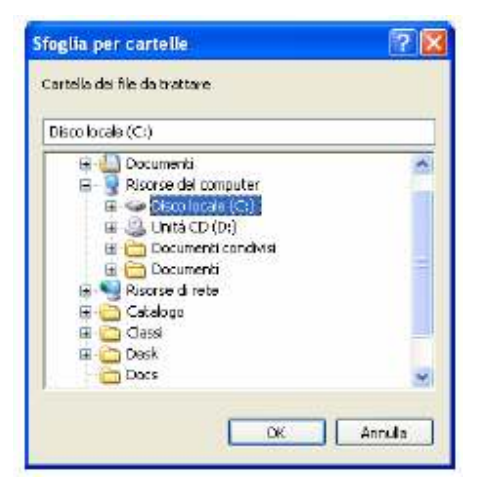

dalla quale vengono selezionati automaticamente tutti i file che corrispondono alle tipologie indicate nell'apposita finestra:

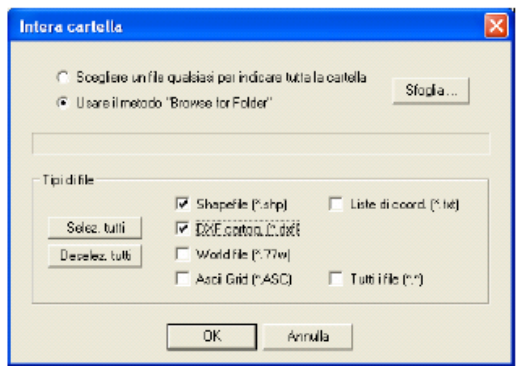

Tutti i file selezionati vengono elencati nella parte centrale della finestra principale del programma, dalla quale è possibile eliminare successivamente una o più voci.

# D - Modifica della lista dei file selezionati

I due pulsanti permettono di eliminare rispettivamente una oppure tutte le voci presenti nella lista dei file da trasformare. Per lo svuotamento completo della lista è richiesta conferma.

## E - Opzioni generali

La finestra raccoglie le varie impostazioni che caratterizzano il comportamento del programma durante le trasformazioni:

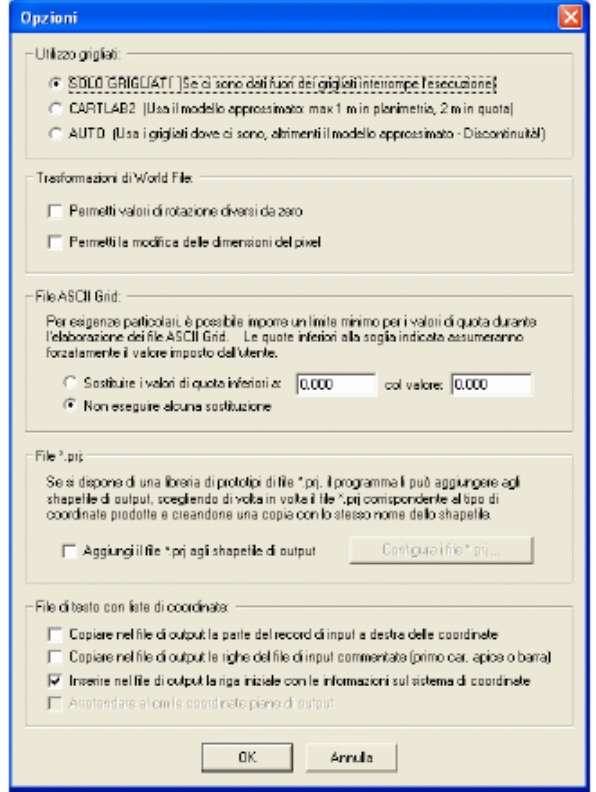

#### Utilizzo dei grigliati

E' possibile imporre al programma l'utilizzo dei grigliati, obbligare l'esecuzione delle trasformazioni con il modello approssimato di accuratezza submetrica (CartLab2) oppure consentire al programma la scelta dell'una o l'altra soluzione in base alla presenza o meno dei grigliati nel punto. Quest'ultima opzione può introdurre discontinuità geometriche (di entità submetrica) in corrispondenza dei limiti geografici delle aree coperte da grigliati.

#### Trasformazioni di World file

Si possono consentire o meno valori di rotazione diversi da zero nei file di georeferenziazione (ad esempio \*.tfw), nonché il ricalcolo delle dimensioni del pixel in seguito alla trasformazione di coordinate.

#### File ASCII Grid

Si tratta di un particolare formato per memorizzare modelli puntuali a maglia regolare (DTM, DSM ecc.); il programma permette di "tagliare" tutti i valori inferiori ad una certa soglia, sostituendoli con un valore fisso.

#### File \*.prj

E' possibile indicare al programma una serie di file di tipo \*.prj, uno per ogni sistema di riferimento e tipo di coordinate, che vengono poi copiati insieme agli shapefile di output (e anche di input).

#### File di testo con liste di coordinate

Le opzioni indicano al programma il comportamento da tenere, nella trasformazione di file di testo con liste di coordinate, relativamente ad eventuali informazioni aggiuntive presenti nel file di input (righe commentate o

elementi a destra delle coordinate nei record dei dati) oppure inserite dal programma stesso (intestazione dei file di output con indicazione del tipo di coordinate).

### F e G - Formato dei file ascii

Per il file di testo che contengono liste di punti da trasformare, occorre definire il "tracciato record", ovvero la sequenza dei dati presenti in ogni riga del file.

E' possibile selezionare semplicemente i campi usualmente presenti in file di questo tipo: codifica del punto, coordinate e quota, scegliendo anche l'ordine delle componenti planimetriche e il tipo di separatore:

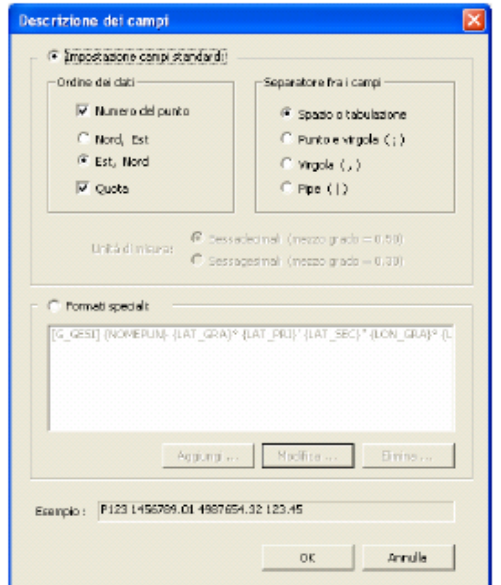

Per formati più complessi è possibile creare dei tracciati record personalizzati, selezionando ad uno ad uno i vari elementi che compongono il singolo record. Al nuovo formato deve essere assegnato anche un nome identificativo, ovvero una sigla di riconoscimento.

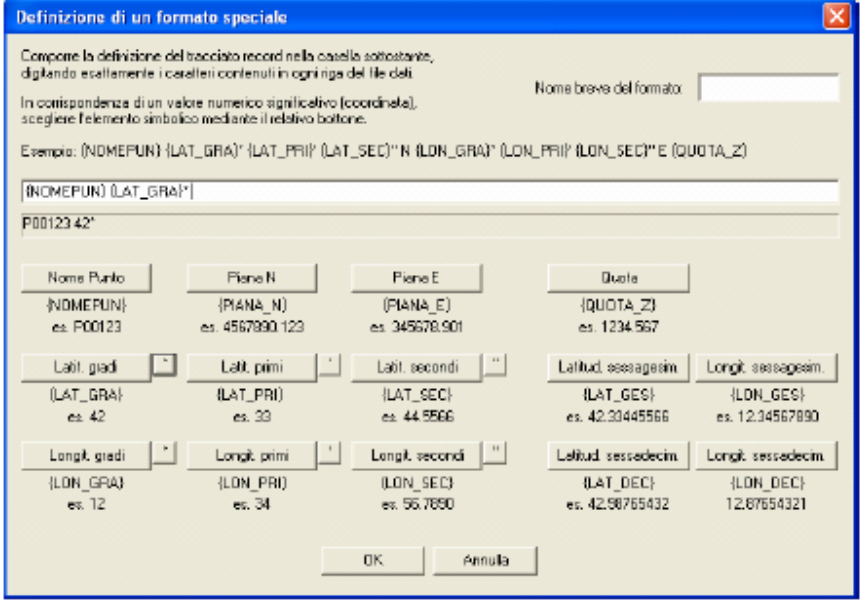

## H - Nomi dei file di output

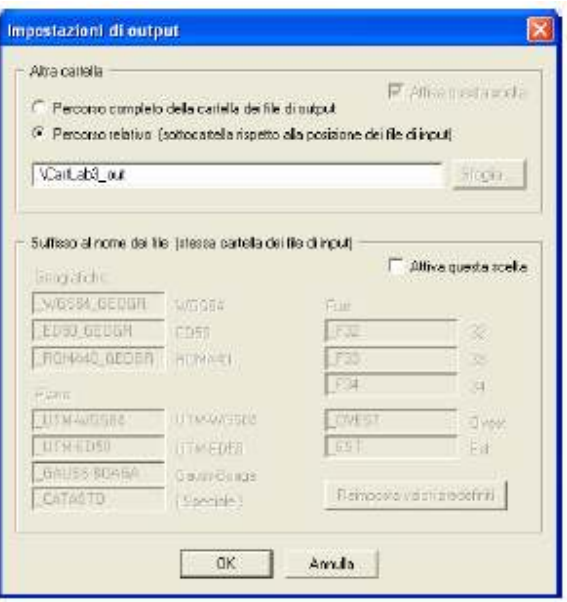

E' possibile indicare al programma se i file prodotti dalle trasformazioni debbano essere memorizzati in una cartella diversa da quella dei file di input, oppure nella stessa cartella, ovviamente con un diverso nome di file: Nel primo caso si può indicare un percorso assoluto, cioè una qualunque cartella del disco, oppure una posizione relativa, cioè una sottocartella rispetto a quella dei file di input.

Se invece di sceglie di utilizzare la stessa cartella dei file di input, il programma aggiunge un suffisso al nome dei file trasformati, tale da indicare il tipo di coordinate in essi contenute. Il suffisso può essere definito dall'utente per ognuno dei sistemi di output.

Il programma è preimpostato con la definizione dei suffissi convenzionale per la Regione Umbria, che in qualunque momento può essere ripristinata premendo il bottone "Reimposta valori predefiniti":

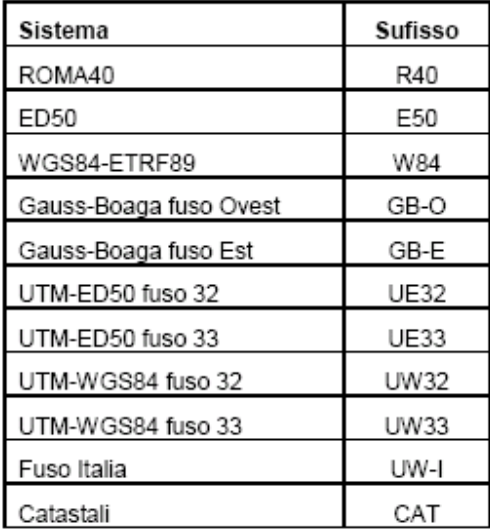

### I - Impostazione della cartella con i grigliati

Una caratteristica qualitativa importante del programma è la capacità di memorizzare tutti i "grigliati" presenti in una cartella, in modo da eseguire successivamente le trasformazioni di coordinate su tutta l'area geografica coperta dall'insieme di tutti i grigliati disponibili.

Il bottone permette di selezionare la cartella contenente i file dei grigliati:

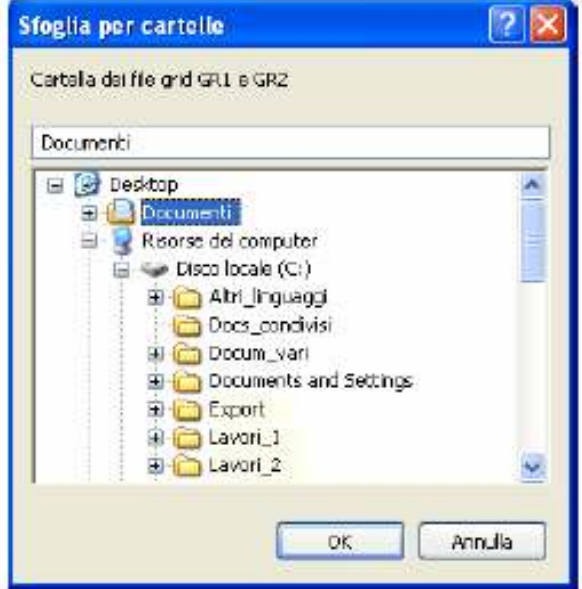

Si sottolinea, come già riportato, che il programma non contiene in modo predefinito alcun valore relativo ai grigliati, ma utilizza direttamente i file \*.gr2 (o, in alternativa, \*.gr1) che l'utente deve procurarsi autonomamente.

### L - Stato delle trasformazioni

Nella parte più in bassa della finestra viene riportato, durante il calcolo, il progressivo numerico di file già trattati e il nome del file in corso di trasformazione.

### M - Calcolo di un punto singolo

Il programma consente di trasformare anche un singolo punto, digitandone le coordinate direttamente da tastiera. I sistemi di input e di output usati per il calcolo sono quelli normalmente impostati nell'interfaccia, come per l'elaborazione dei file (quadri A e B).

Viene presentata una finestra di dialogo specifica, con i campi predisposti in modo opportuno a seconda del tipo di coordinate da trattare.

Nel caso di coordinate geografiche il tipo di unità di misura angolare (sessagesimale o sessadecimale) viene selezionato direttamente nella finestra di dialogo.

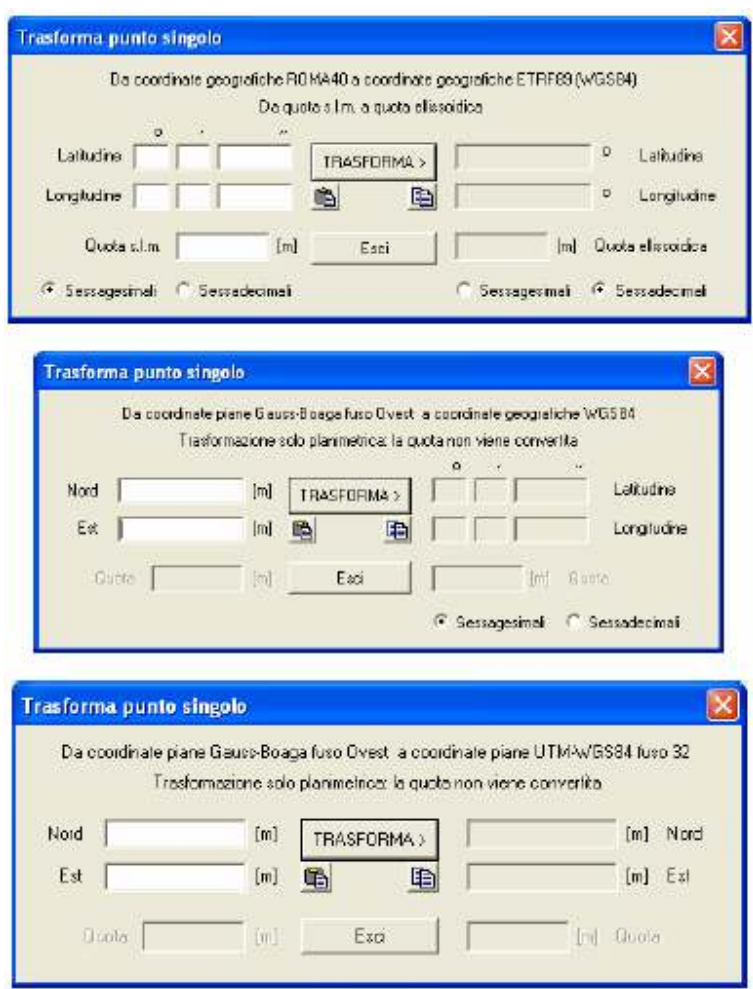

I due pulsanti  $\Box$  e  $\Box$  sotto al pulsante "Trasforma" permettono di eseguire il copia-incolla dei valori numerici, per evitare ripetute digitazioni nel caso di sequenze di calcoli diversi per uno stesso punto:

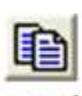

Copia i valori del risultato negli appunti, per utilizzarli successivamente

Incolla nei campi di input i valori precedentemente copiati negli appunti

# N - Elaborazione dei file della lista

E' il bottone che fa partire il calcolo di trasformazione di tutti i file presenti nella lista centrale (quindi già selezionati mediante i bottoni "Seleziona file" oppure "Intera cartella" descritti al precedente punto C).

# O - Scelta del sistema catastale

Con questo pulsante su accede alla finestra per la scelta dell'origine del sistema catastale Cassini-Soldner. L'opzione è ristretta ai due sistemi catastali definiti per l'Umbria:

- Monte Pennino per la provincia di Perugia
- Monte Mario per la provincia di Terni

E' possibile anche utilizzare altre origini (ad es. per chi volesse lavorare a margine della regione Umbria con sistemi di altre provincie) mediante l'opzione "definita dall'utente", digitando le relative coordinate geografiche nel datum catastale (Bessel Genova 1902).

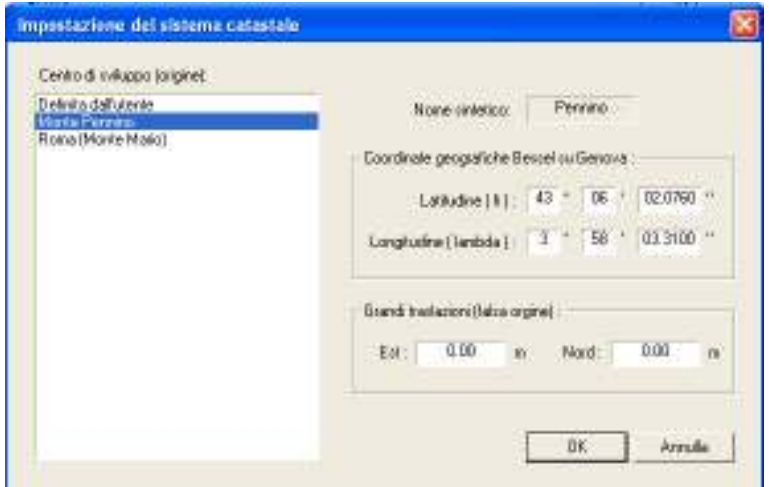

## 4. Modalità di trasformazione ed esempi

I calcoli eseguiti dal programma appartengono nella sostanza a due diverse tipologie: le trasformazioni di coordinate interne ad uno stesso sistema geodetico (ad es. da coordinate piane a geografiche e viceversa) e il passaggio fra sistemi o datum diversi.

### 4.1. TRASFORMAZIONI DI COORDINATE INTERNE AD UN DATUM

La prima tipologia di trasformazione consiste nel passaggio diretto e inverso da coordinate geografiche a coordinate piane nella rappresentazione di Gauss a cilindro secante, utilizzata sia per il sistema cartografico Gauss-Boaga sia per l'UTM.

Il calcolo viene svolto per mezzo dei noti sviluppi in serie di Bonifacino, che consentono precisioni del millimetro nella trasformazione diretta (da geografiche a piane), e di 1•10<sup>-4</sup> secondi sessagesimali in quella inversa (da piane a geografiche).

#### 4.2. PASSAGGI FRA SISTEMI

Per eseguire invece i passaggi fra i vari sistemi, il programma è in grado di utilizzare, se installati dall'utente, i "grigliati" nazionali \*.gr1 e \*.gr2.

L'algoritmo di calcolo per l'utilizzo dei grigliati è lo stesso implementato nel software ufficiale IGM (interpolazione bilineare), descritto nell'articolo relativo al programma "Verto" dal titolo "La trasformazione tra i sistemi di riferimento utilizzati in Italia", IGM, Bollettino di Geodesia e Scienze Affini, n. 4/2002.

I file dei grigliati sono esterni al programma; viene richiesta l'indicazione della cartella che contiene i file \*.gr1 o \*.gr2, quindi vengono caricati automaticamente tutti quelli presenti.

In assenza dei grigliati, le trasformazioni avvengono secondo modelli approssimati, che forniscono precisioni sub-metriche per la componente planimetrica e dell'ordine di un paio di metri per la quota.

Il software Ferens+ utilizza per default, ai fini della trasformazione da altezze ellissoidiche a quote ortometriche e viceversa, il modello umbro del geoide (affinamento di ITALGEO2005), mediante un apposito file di grigliato altimetrico (Geoide\_Umbria\_01.grd) che è incluso nell'installazione. Qualora si vogliano invece utilizzare i grigliati IGM .gr1 e .gr2 per l'altimetria, il file Geoide\_Umbria\_01.grd va rimosso dalla cartella dei grigliati e spostato in altra cartella del computer.

#### 4.3. ESEMPI DI TRASFORMAZIONI

Seguono alcuni esempi di utilizzo del programma, che illustrano le operazioni da compiere per la trasformazione di coordinate all'interno dello stesso sistema geodetico, oppure per il passaggio fra sistemi diversi.

Come prima operazione, comune a tutti gli esempi, occorre verificare che siano disponibili i file dei "grigliati", la cui presenza è indicata da un valore non nullo nella casella "N. grigliati presenti" in basso a destra nella finestra di dialogo principale. Altrimenti è necessario compiere una delle seguenti azioni:

− selezionare la cartella che contiene i file dei grigliati, usando l'apposito pulsante "Imposta cartella grigliati" posto allo stesso livello, ma sulla sinistra;

− impostare la modalità "CartLab2" (trasformazioni approssimate, senza uso dei grigliati) nella prima cornice della finestra di dialogo "Opzioni...", alla quale si accede tramite il relativo pulsante posto nella parte alta della finestra di dialogo principale.

Le due soluzioni sono ovviamente alternative, e provocano un diverso comportamento del programma durante i passaggi di coordinate fra sistemi diversi.

#### 4.3.1 Elaborazione di un file di testo con una lista di punti per la trasformazione di coordinate da geografiche ETRF89 (dette anche WGS84) espresse in gradi sessagesimali a coordinate piane UTMETRF89 con passaggio da altezza ellissoidica a quota geoidica

Esempio del contenuto del file di input:

punto 1 42.12415220 11.57481290 458.257 punto 2 43.33182210 12.19528170 588.813 . . .

Nella parte sinistra della finestra di dialogo principale (input) selezionare:

- il sistema geodetico di riferimento "ETRF89", sotto alla colonna "Geogr.";
- il tipo di quota "Ellissoidica", oppure attivare l'opzione "Auto".

Trattandosi di un file di testo con una lista di coordinate, occorre impostare il formato del file (tracciato record). Premere il pulsante "Formato file con liste di coordinate" posto sotto alla scelta del sistema nella cornice di input; si apre la finestra di dialogo per la descrizione dei campi presenti nel file, nella quale:

• selezionare la casella "Numero del punto", poiché tale dato esiste nel file di input;

- scegliere l'ordine in cui sono scritte le coordinate, quindi "Lat Lon";
- selezionare la casella "Quota", poiché tale dato esiste nel file di input e lo si vuole elaborare;
- scegliere il tipo di separatore usato nel file di input, quindi "Spazio o tabulazione";
- indicare la corretta unità di misura degli angoli, quindi "Sessagesimali".

Nella parte destra della finestra di dialogo principale (output) selezionare:

- il sistema geodetico di riferimento "ETRF89", sotto alla colonna "Piane" (quindi "U.T.M.");
- il tipo di quota "Geoidica", oppure attivare l'opzione "Auto";
- il fuso desiderato, oppure "Automatico" per avere le coordinate piane nel fuso d'appartenenza.

Essendo anche l'output un file di testo con una lista di coordinate, è possibile impostare il relativo formato (tracciato record), analogamente a quanto visto per il file di input. Premere il bottone "Formato file con liste di coordinate" posto sotto alla scelta del sistema nella cornice di output, e nella finestra di dialogo per la descrizione dei campi impostare il formato desiderato, che può anche differire da quello di input.

Attraverso il bottone "Seleziona file" posto nella parte alta della finestra di dialogo principale scegliere il file da trattare, che comparirà nel riquadro centrale.

Indicare la modalità di assegnazione del nome al file di output (nella cornice sotto al riquadro con la lista dei file), se mediante apposizione di un suffisso che indichi il tipo di coordinate oppure mediante utilizzo dello stesso nome del file di input, in una diversa cartella.

Premere il pulsante "Esegui" per eseguire il calcolo.

Il programma avverte con un messaggio l'avvenuta trasformazione.

Contenuto del file di output risultante dall'esempio (fuso 33):

punto1 249336.489 4677728.115 409.680 punto2 284445.926 4825916.697 543.921 . . .

4.3.2. Elaborazione di un gruppo di shapefile per il passaggio fra sistemi di riferimento diversi: da coordinate geografiche ROMA40 espresse in gradi sessadecimali a coordinate piane UTMETRF89 , senza trasformazione di quota

Nella parte sinistra della finestra di dialogo principale (input) selezionare:

- il sistema geodetico di riferimento "ROMA40", sotto alla colonna "Geogr.";
- l'opzione "Non modificare" relativa alla quota (nelle opzioni di output a destra si seleziona automaticamente la voce "Stessa di input");
- l'origine della longitudine (Monte Mario oppure Greenwich) nella quale sono espressi i dati da trasformare.

Trattandosi di shapefile, quindi file di tipo cartografico, l'unità di misura delle coordinate geografiche viene assunta automaticamente come sessadecimale.

Nella parte destra della finestra di dialogo principale (output) selezionare:

- il sistema geodetico di riferimento "ETRF89", sotto alla colonna "Piane" (quindi "U.T.M.");
- il fuso desiderato, oppure "Automatico" per avere le coordinate piane nel fuso d'appartenenza.

Attraverso il pulsante "Seleziona file" posto nella parte alta della finestra di dialogo principale scegliere il gruppo di shapefile da trattare, che verranno elencati nel riquadro centrale.

Indicare la modalità di assegnazione del nome al file di output (nella cornice sotto al riquadro con la lista dei file), se mediante apposizione di un suffisso che indichi il tipo di coordinate oppure mediante utilizzo dello stesso nome del file di input, in una diversa cartella.

Premere il pulsante "Esegui" per eseguire le trasformazioni.

## 5. Breve descrizione dei principali sistemi in uso in Italia

Per i fondamenti teorici relativi alla definizione di un datum nella geodesia classica e moderna si rimanda alla dispensa "DATUM E COORDINATE" scaricabile da questo sito o dal sito web del Laboratorio di Topografia del DICA (http://labtopo.ing.unipg.it sezione DIDATTICA). Si consiglia una attenta lettura e assimilazione di tale testo per poter procedere con consapevolezza alle operazioni di trasformazione consentite da FERENS+.

Si forniscono di seguito alcuni richiami su aspetti di carattere pratico delle definizioni dei datum e sistemi di coordinate.

#### 5.1. SISTEMA CARTOGRAFICO ASSOCIATO A UN DATUM

Le esigenze di rappresentare il territorio su un supporto piano ovvero una carta (cartografia) hanno generato la necessità di definire delle opportune "proiezioni" della superficie tridimensionale di riferimento (ellissoide terrestre) su superfici che possano essere rese piane, pur nella consapevolezza che tale processo comporta necessariamente una serie di deformazioni.

La maggior parte della cartografia attuale a media e grande scala utilizza la rappresentazione conforme di Gauss, detta anche "trasversa di Mercatore", che corrisponde a una proiezione su un cilindro tangente all'ellissoide lungo un meridiano detto meridiano centrale. La proiezione dei punti dell'ellissoide viene eseguita a partire dal centro dello stesso (v. figura). Il cilindro viene poi sviluppato su un piano, che costituisce il piano della carta.

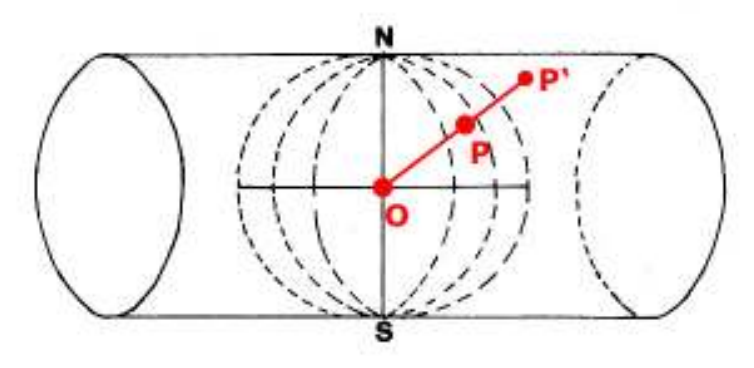

Schema proiettivo della rappresentazione di Gauss (P = punto sull'ellissoide; P' = punto proiettato sul cilindro che, una volta sviluppato su di un piano, costituisce la carta)

La rappresentazione cartografica che si ottiene presenta deformazioni lineari variabili da punto a punto, valutabili attraverso un parametro detto modulo di deformazione lineare. Le deformazioni in un punto non variano invece con la direzione, essendo questa proiezione conforme. Dalla conformità della proiezione di Gauss ne deriva anche la *isogonia*, ovvero la proprietà di mantenere *invariati gli angoli* nel passaggio dall'ellissoide alla carta e viceversa.

Lungo il meridiano centrale si ha isometria, ovvero assenza di deformazioni; allontanandosi da tale meridiano le deformazioni crescono progressivamente. Tali deformazioni sono tutte nel senso della dilatazione; per contenerne il valore massimo viene imposto un fattore di scala inferiore ad uno sul meridiano centrale, in modo che una parte della rappresentazione si deformi nel senso della contrazione. Il modulo di deformazione caratteristico della cartografia diventa così la risultante di due componenti: il modulo di deformazione vero e proprio della rappresentazione e il fattore di contrazione imposto. La rappresentazione di Gauss così modificata viene detta a cilindro secante in quanto corrisponde a una proiezione eseguita su un cilindro di dimensioni ridotte in base al fattore di contrazione, e per questo secante l'ellissoide anziché tangente.

Per contenere le deformazioni entro limiti giudicati accettabili è inoltre stato scelto di limitare l'utilizzo della rappresentazione entro 3 gradi di longitudine dal meridiano centrale. Ciò significa un campo di validità di 6 gradi di longitudine, chiamato fuso.

Infine, per evitare che le coordinate Est assumano valori negativi viene ad esse sommata una costante, detta falsa origine.

Riepilogando, la rappresentazione di Gauss come utilizzata nella pratica consente e richiede la scelta di quattro parametri definiti convenzionalmente: la longitudine del meridiano centrale, l'ampiezza del fuso, il fattore di scala sul meridiano centrale (detto fattore di contrazione), la falsa origine per le coordinate Est.

#### 5.2. REALIZZAZIONE DI UN DATUM

Un sistema geodetico rimane una definizione astratta non utilizzabile nella pratica fino a che non viene realizzato, cioè concretizzato in una serie di punti fisici realmente esistenti sul territorio.

E' su tali punti che si potranno appoggiare le attività di misura per l'inquadramento nel sistema di tutto ciò che ad esso si deve riferire (cartografia, rilevamenti ecc.).

I punti fisici che realizzano il sistema devono essere facilmente individuabili sul territorio ed avere carattere di stabilità e durabilità.

Essi sono contraddistinti mediante un codice identificativo univoco, e descritti nel dettaglio in appositi documenti usualmente detti "monografie".

Quando per le misurazioni topografiche si usavano prevalentemente strumentazioni ottiche i punti venivano scelti con caratteristiche di elevata visibilità (es. sommità di campanili, croci montane ecc.); oggi che la strumentazione di misura più utilizzata è quella GPS, generalmente i punti vengono materializzati mediante centrini metallici murati su manufatti stabili e duraturi, possibilmente raggiungibili con autovettura.

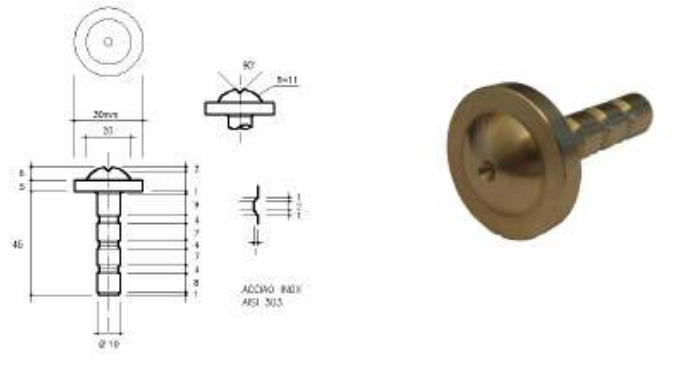

Esempio di centrino

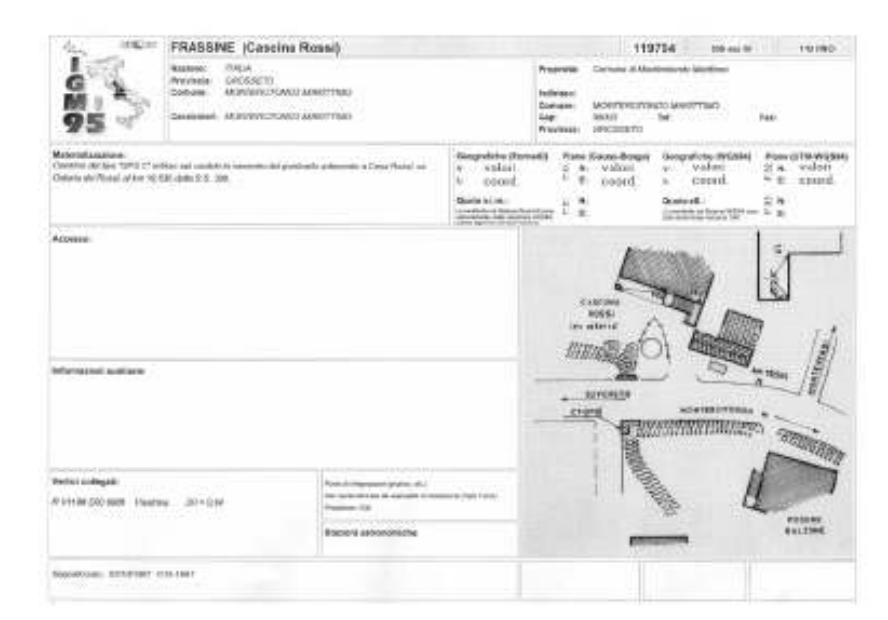

Esempio di monografia (punto IGM95)

#### 5.3. PRINCIPALI SISTEMI DI RIFERIMENTO IN USO OGGI IN ITALIA

Oggi in Italia convivono vari sistemi di riferimento geodetici, contemporaneamente utilizzati – a volte in modo non organizzato ed armonico - per rappresentare tutto il patrimonio dei dati territoriali.

Si pensi ad esempio alle carte tecniche regionali numeriche, la maggior parte delle quali sono georeferenziate in coordinate Gauss-Boaga ed inquadrate in un taglio geografico ED50, mentre prosegue uno sforzo a livello istituzionale per realizzare delle relazioni topologiche con le cartografie catastali, per lo più espresse in coordinate Cassini-Soldner sull'ellissoide di Bessel. Tutto ciò mentre la ormai grande diffusione del GPS e altri sistemi GNSS ha reso indispensabile e consueto il sistema WGS84/ETRF89. Nell'attesa che si consolidi l'auspicata scelta di un unico sistema a cui riferire tutte le informazioni geografiche, occorre imparare a districarsi fra i vari sistemi attualmente in uso.

I principali sistemi geodetici di riferimento da considerare sono i seguenti:

- ROMA40
- ED50
- WGS84\*\*

Va inoltre considerato il sistema utilizzato dal Catasto (ellissoide di Bessel orientamento Genova).

Ad ogni sistema geodetico è associato un sistema piano definito da una rappresentazione cartografica e da alcune condizioni al contorno. I sistemi piani associati ai sistemi geodetici sopra elencati sono, rispettivamente, i seguenti:

- Gauss-Boaga

- UTM-ED50

- UTM-WGS84

Il sistema piano catastale utilizza la rappresentazione cartografica Cassini-Soldner.

### 5.3.1. Sistemi geodetici

#### 5.3.1.1. Il sistema ROMA40

E' il sistema geodetico nazionale, introdotto subito dopo la seconda guerra mondiale, ancora ufficialmente adottato. E' costituito dall'ellissoide di Hayford (detto anche ellissoide Internazionale) caratterizzato dai seguenti parametri:

> semiasse maggiore a = 6 378 388 schiacciamento f = 1/297

L'orientamento dell'ellissoide è imposto sulla verticale del punto Roma Monte Mario identificato dai seguenti valori astronomici (definizione 1940):

> latitudine 41° 55' 25.510" longitudine 0° (12° 27' 08.400" Est da Greenwich) azimut su Monte Soratte 6° 35' 00.88"

Le longitudini sono normalmente contate dal meridiano di Roma Monte Mario che costituisce l'origine propria del sistema. In certi casi può risultare utile riferire le longitudini a Greenwich; tale modifica costituisce soltanto una traslazione del meridiano di riferimento e si ottiene sommando la costante 12° 27' 08.400 ".

Il sistema Roma40 è il riferimento per la rete geodetica nazionale "classica" dell'IGM costituita da circa 20.000 vertici. A scopo cartografico è stato utilizzato fino agli anni '60; ad esso è riferita la Carta d'Italia al 100.000 ed il suo sottomultiplo al 25.000. Molte regioni usano tale sistema per la memorizzazione dei file della propria carta tecnica numerica.

#### 5.3.1.2. Il sistema ED50

L

E' il sistema geodetico europeo, introdotto negli anni '60 allo scopo di unificare la cartografia di tutto il continente. Anch'esso, come Roma40, è basato sull'ellissoide di Hayford, orientato in modo tale da costituire un

Nota: in Italia viene utilizzato nella prassi l'acronimo WGS84 per riferirsi in pratica al sistema ETRS89 nella realizzazione ETRF89; per chiarezza, si mantiene tale terminologia anche nel presente testo, essendo come già detto trascurabili le differenze tra i due datum per la maggior parte delle finalità pratiche.

buon riferimento per tutta l'Europa (orientamento medio europeo definizione 1950). Le coordinate del punto Roma Monte Mario assumono in questo sistema i seguenti valori:

> latitudine 41° 55' 31.487" longitudine 12° 27' 10.930" Est da Greenwich

Le longitudini sono contate dal meridiano di Greenwich.

Il sistema ED50 è utilizzato in Italia a soli fini cartografici. In esso è inquadrata (ai soli fini del taglio) la quasi totalità della cartografia oggi prodotta: la carta d'Italia al 50000 e tutti i suoi sottomultipli 25000, 10000 e 5000; le prime due realizzate dall'IGM, le altre costituenti la Carta Tecnica Regionale.

#### 5.3.1.3. Il sistema WGS84 e l'ETRS89

E' un sistema terrestre convenzionale (CTS) costituito da un sistema cartesiano geocentrico (O, X, Y, Z) con l'origine coincidente con il centro di massa della Terra, l'asse Z passante per il polo Nord convenzionale definito dal BIH al 1984.0, l'asse X passante per il meridiano di Greenwich definito dal BIH al 1984.0 e l'asse Y tale da formare una terna destrorsa. Ad esso è associato l'ellissoide GRS80, caratterizzato dai seguenti parametri:

> semiasse maggiore a = 6 378 137 schiacciamento f = 1/298.257222101

La realizzazione europea del WGS84 è costituita dal Sistema ETRS89, definito sul terreno da una rete di punti distribuiti sull'intero continente; le coordinate di tali punti dipendono dalla versione della realizzazione (ETRFxx, dove xx è l'anno della compensazione).

Le coordinate del punto Roma Monte Mario assumono in questo sistema i seguenti valori:

latitudine 41° 55' 27.851" longitudine 12° 27' 07.658" Est da Greenwich

Le longitudini sono contate dal meridiano di Greenwich.

Il sistema è stato introdotto in Italia in seguito all'affermarsi delle tecnologie di rilievo satellitare GPS. In tale sistema è stata realizzata la rete geodetica dell'IGM denominata IGM95.

#### 5.3.2. Sistemi cartografici associati

#### 5.3.2.1. Gauss-Boaga

E' associato al sistema geodetico di riferimento Roma40 ed adotta la rappresentazione conforme di Gauss. Il sistema Gauss-Boaga si compone di 2 fusi di 6 gradi, definiti allo scopo di coprire il solo territorio nazionale e denominati OVEST ed EST.

I due fusi hanno un fattore di scala sul meridiano centrale pari a 0.9996 e sono caratterizzati dalle convenzioni di seguito descritte.

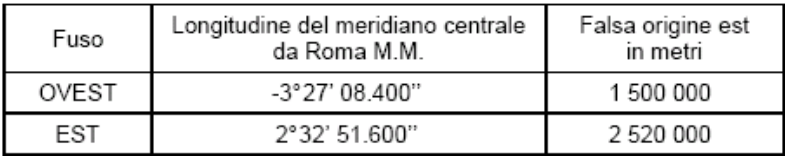

### 5.3.2.2. U.T.M.

L'UTM (Universal Transverse Mercator) è il sistema cartografico associato sia all'ED50 sia al WGS84. Anch'esso adotta la rappresentazione conforme di Gauss ma considera l'intero globo dividendolo in 60 fusi di 6 gradi ciascuno. I fusi sono numerati da 1 a 60 verso est a partire da l'antimeridiano di Greenwich.

L'intero territorio nazionale risulta compreso fra 3 fusi: 32, 33 e 34.

Il fattore di scala sul meridiano centrale è per tutti i fusi pari a 0.9996.

Di seguito sono descritte le convenzioni relative ai 3 fusi riguardanti l'Italia:

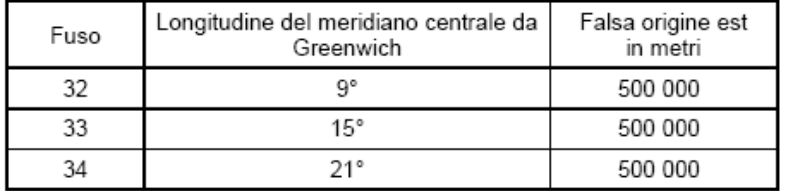

Va osservato che il fuso 34 viene utilizzato solo per l'estremità sud-est della penisola salentina, mentre la maggior parte del territorio italiano risulta compresa nei fusi 32 e 33.

#### 5.3.3. Realizzazioni

### 5.3.3.1. Realizzazione del sistema ROMA40

Rete di Triangolazione fondamentale di primo ordine, dimensionata su otto basi (calcolo 1908-1919) e reti di raffittimento (figura nel seguito).

#### 5.3.3.2. Realizzazione del sistema ED50

Non ha una propria realizzazione; si basa su una rete di inquadramento consistente nell'unione delle reti nazionali di I ordine dei paesi europei. Il calcolo di compensazione è stato eseguito nel 1950 dall'A.M.S. (Army Map Service)

La compensazione ED50 può essere usata per taluni scopi pratici, soprattutto di tipo cartografico, ma non per quelli geodetici, né operativi né tantomeno scientifici.

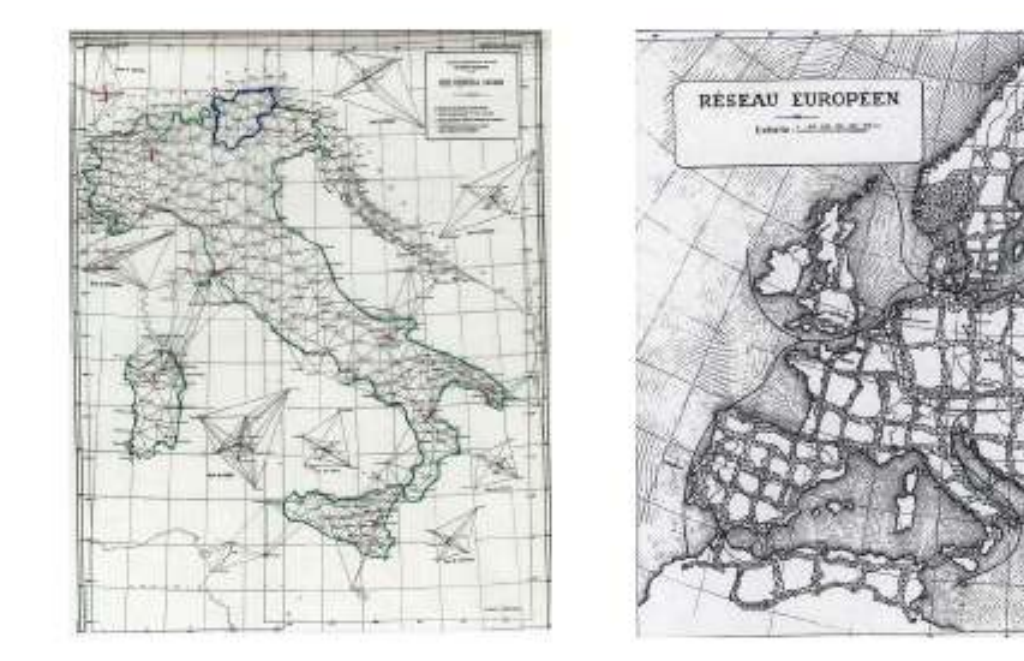

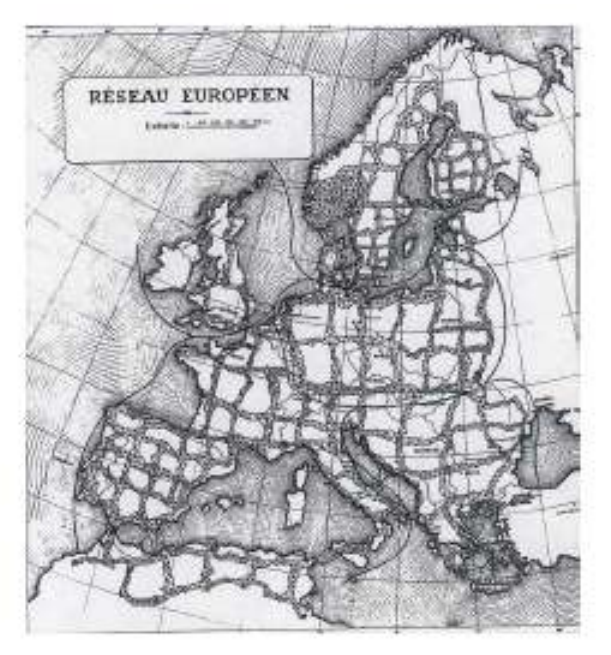

Realizzazioni dei datum Roma 40 (sin.) e ED50 (ds.)

#### 5.3.3.3. Realizzazioni del sistema WGS84

Realizzazione globale: - Rete di 10 stazioni permanenti gestite dal DoD

- Costellazione satelliti GPS

Realizzazione europea: Rete EUREF89

Realizzazione italiana: Rete IGM95

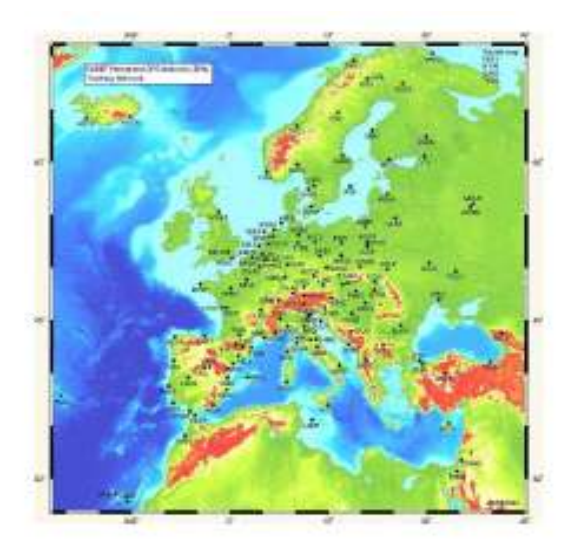

Rete EUREF Rete IGM95

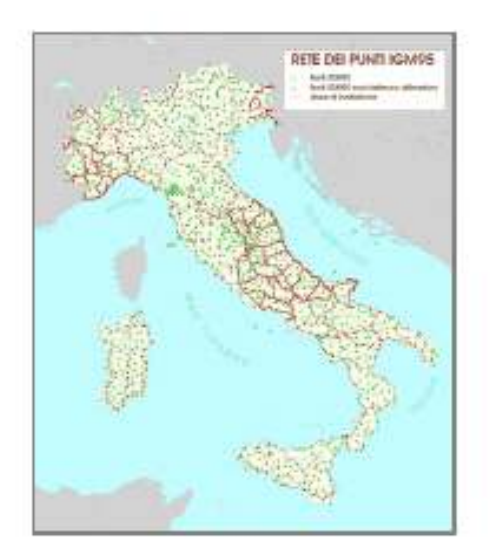

#### 5.4. TRASFORMAZIONI DA UN SISTEMA AD UN ALTRO

Vista la natura delle reti che realizzano i sistemi geodetici, si comprende come il passaggio fra sistemi geodetici diversi non sia un calcolo matematico basato solo su considerazioni relative alla geometria dell'ellissoide, ma occorra tenere conto delle deformazioni delle reti geodetiche conseguenti alle compensazioni "storiche".

Purtroppo, come ci si può immaginare, la distribuzione delle deformazioni non segue una legge matematica che possa essere modellata con una semplice formula.

La trasformazione tra due datum può essere calcolata solo quando vi siano sufficienti misure che legano alcuni (molti) punti nei due sistemi; si tratta quindi di generare un modello delle deformazioni mediante interpolazione fra tali punti noti.

#### 5.4.1. Soluzioni approssimate

Storicamente sono state ricercate soluzioni semplificate che permettessero di eseguire le trasformazioni, sebbene con una certa approssimazione nella precisione dei risultati:

- costanti additive (lista delle differenze di coordinate per ogni tavoletta 1:25000)

- linee "isotransitive" (interpolazione grafica fra curve che rappresentano uguali differenze di latitudine e longitudine fra i due sistemi)

- algoritmi polinomiali.

| Tavoletta |      | ΔN    | ΔE           | Δ¢   | Δλ.     |    |       |
|-----------|------|-------|--------------|------|---------|----|-------|
|           |      | 勘     | m            | ٠    | $\circ$ | ٠  |       |
| x         | NЕ   | 171.5 | $-2019935.2$ | 5.62 | 12      | 27 | 11.13 |
| I         | SE   | 171.7 | $-2019935.3$ | 5.63 | 12      | 27 | 11.12 |
| z.        | SO   | 171.8 | $-2019935.3$ | 5.64 | 12      | 27 | 11.11 |
| Ĩ.        | NÓ   | 171.6 | $-2019935.2$ | 5.63 | 12      | 27 | 11.12 |
| IJ        | NE   | 171.8 | $-2019935.4$ | 5.63 | 12      | 27 | 11,12 |
| II        | SE   | 172.0 | $-2019935.5$ | 5.64 | 12      | 27 | 11.09 |
| IJ        | 50   | 172.5 | -2019935.5   | 5.66 | 12      | 27 | 11.09 |
| IJ        | NO I | 172.1 | $-2019935.4$ | 5.64 | 12      | 27 | 11.10 |
| III       | NB.  | 172.5 | -2019935.3   | 5.66 | 12      | 27 | 11.09 |
| 111       | 5E   | 173.0 | $-2019935.4$ | 5.68 | 12      | 27 | 11.09 |
| III       | sol  | 173.2 | $-2019935.4$ | 5.69 | 12      | 27 | 11.07 |
| 11I       | 30   | 172.9 | $-2019935.3$ | 5.68 | 12      | 27 | 11.08 |
| IV        | NE   | 171.8 | $-2019935.2$ | 5.64 | 12      | 27 | 11.11 |
| T۷        | SE.  | 172.2 | $-2019935.3$ | 5.65 | 12      | 27 | 11.10 |
| IV        | ŝŌ   | 172.6 | $-2019935.3$ | 5.67 | 12      | 27 | 11.09 |
| IV        | NÓ   | 172.2 | $-2019935.2$ | 5.65 | 12      | 27 | 11.09 |

Esempio di costanti di transito fra coordinate UTM-ED50 e Gauss-Boaga (fuso Est)

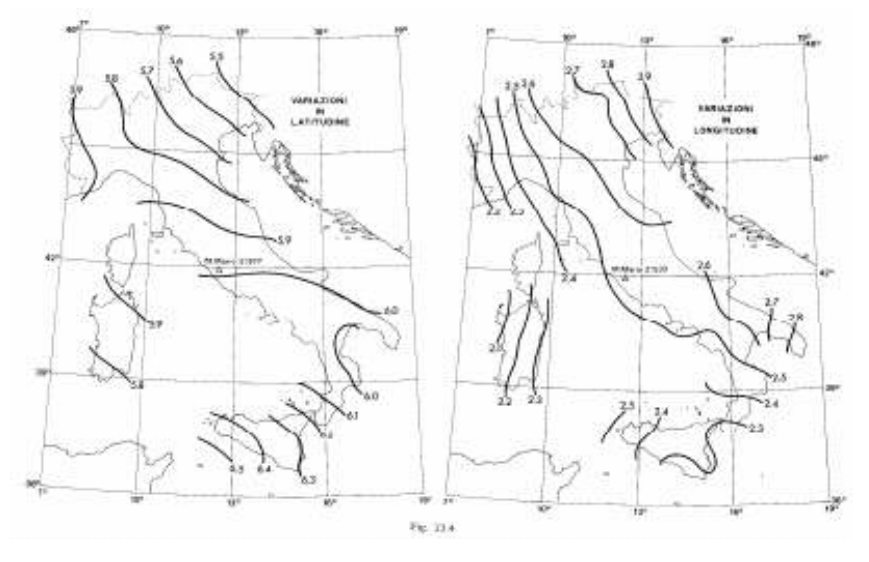

Esempio di linee isotransitive

### 5.4.2. Il metodo attuale definito all'IGM per la trasformazione da Roma40 a WGS84

Fino a pochi anni fa per il passaggio fra i sistemi in uso in Italia (WGS84 - ROMA40 - ED50) l'IGM utilizzava il metodo della rototraslazione spaziale (a 7 parametri), fornendo un diverso set di parametri per ogni punto della rete IGM95; approssimativamente l'area di validità di ogni set di parametri aveva dunque un raggio di una decina di chilometri. Tale soluzione garantisce buone precisioni, ma ha il difetto non trascurabile di frammentare il calcolo, generando delle discontinuità ai limiti di passaggio fra aree adiacenti.

Oggi il metodo di trasformazione fra sistemi adottato dall'IGM si basa invece su delle matrici di punti che contengono le differenze di latitudine e longitudine fra i vari sistemi per tutto il territorio nazionale, senza discontinuità.

Dal punto di vista della precisione, utilizzare i valori IGM è la soluzione più rigorosa. Trattandosi del riferimento ufficiale, essi sono privi di errore per definizione.

Occorre acquistare presso l'IGM i file con i "grigliati", ovvero le matrici di trasformazione, che vengono fornite per porzioni di territorio corrispondenti ai fogli 1:50000. I grigliati incorporano anche un modello di geoide per consentire la trasformazione da altezza ellissoidica a quota ortometrica geoidica e viceversa.

Si tratta di file ascii il cui nome corrisponde al numero del foglio 1:50000, mentre l'estensione del file è .gr1 (geoide ITALGEO99), .gr2 (geoide ITALGEO2005) o, nella versione più recente, .grk (geoide ITALGEO2005 e passaggio al sistema ETRF2000).

#### 5.5. BIBLIOGRAFIA

Birardi G. (1972), "Il sistema di riferimento geodetico 1967", Bollettino di Geodesia e Scienze Affini, n. 2 – 1972, Firenze, IGM

Inghilleri G. (1974), "Topografia Generale", Torino, ed. UTET

Bencini P. (1978), "Appunti di Cartografia", Firenze, ed. IGM

Maseroli R. (1995), "Il sistema di riferimento WGS84", Bollettino di Geodesia e Scienze Affini, n. 2 – 1995, Firenze, IGM

Surace L. (1997), "La nuova rete geodetica nazionale IGM95: risultati e prospettive di utilizzazione", Bollettino di Geodesia e Scienze Affini, n. 3 – 1997, Firenze, IGM

Surace L. (1998), "La georeferenziazione delle informazioni territoriali", Bollettino di Geodesia e Scienze Affini, n. 2 – 1998, Firenze, IGM

NIMA - National Imagery and Mapping Agency (2000), "Department of Defense World Geodetic System 1984", Technical Report 8350.2, third ed.

Fici R., Surace L. (2002), "Dialogo di un venditore di coordinate e di un passeggere", Bollettino SIFET, n.  $1 - 2002$ 

Donatelli D., Maseroli R., Pierozzi M. (2002), "Le trasformazioni tra i sistemi di riferimento utilizzati in Italia", Bollettino di Geodesia e Scienze Affini, n. 4 – 2002, Firenze, IGM

Maseroli R., Nicolodi S. (2002), "Alcuni metodi per il passaggio dal sistema WGS84 ai sistemi geodetici locali", Bollettino dell'ASIT, n. 32 – 2002

Radicioni F., Stoppini A. (2002), "Georeferenziazione delle informazioni territoriali ed evoluzione delle reti geodetiche", Atti della V Conferenza Nazionale ASITA

Burchietti G., Cima V., Maseroli R., Surace L. (2003), "Geocoding of geological information for GIS implementation: the problem of global and local datums and its solution", Proceedings of the  $4<sub>th</sub> European$ Congress on Regional Geoscientific Cartography and Information Systems, Bologna, 17 -20 June 2003

Cima V., Maseroli R., Surace L. (2003), "Il processo di georeferenziazione dal telerilevamento ai GIS", Atti della VII Conferenza Nazionale ASITA